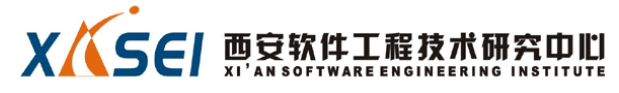

## **Rational ClearQuset**

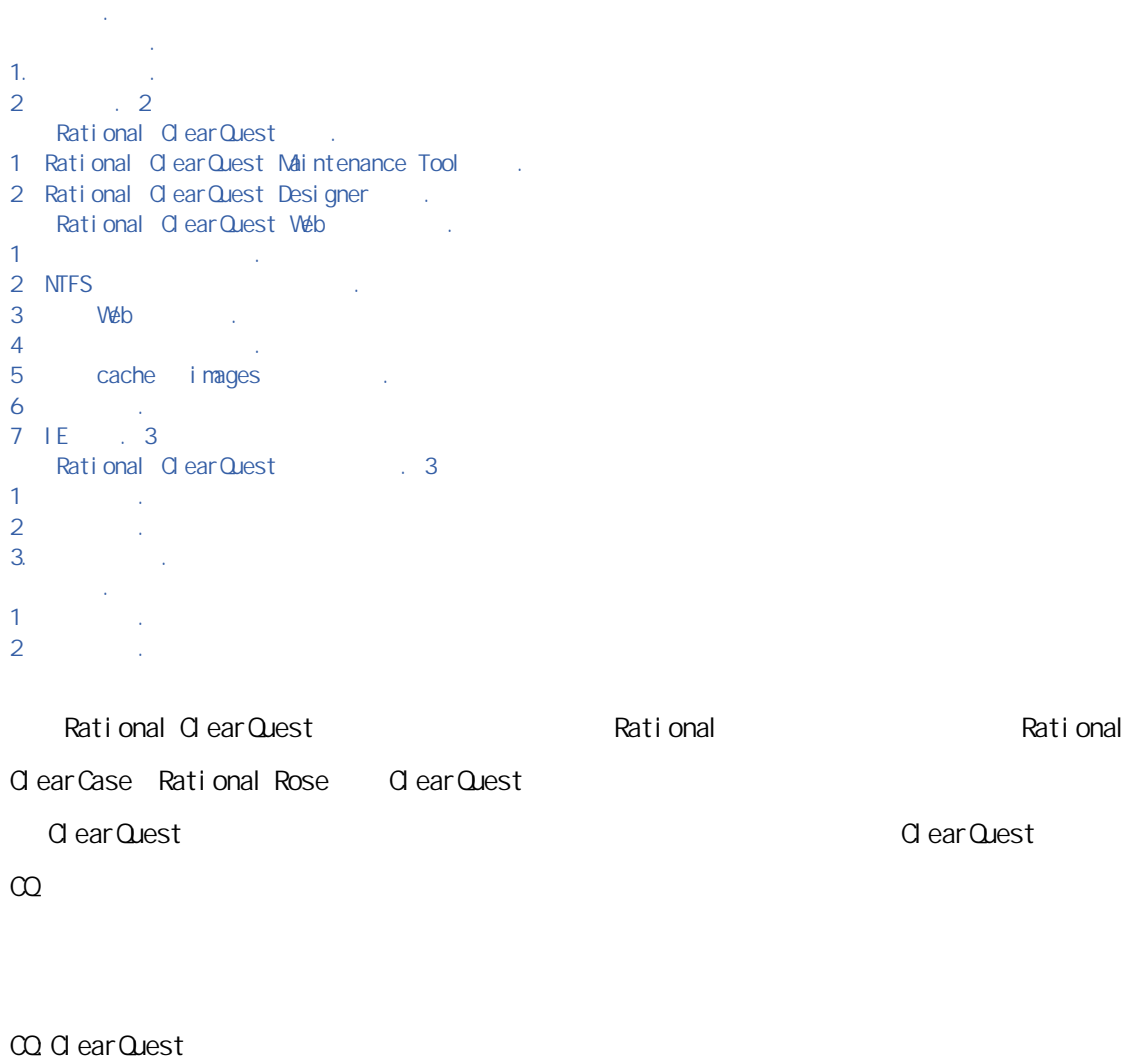

Schema

**Custom** 

Schema Repository

Versi on

comment

Ti meout

间隔:Interval

Fi el ds

Defect

**Workspace** 

38 A 邮编:710075 电话:(029)88332292

**XXSEI 贾慕软件工程技术研究中心** 

State Transition Matrix

1. 支持的环境

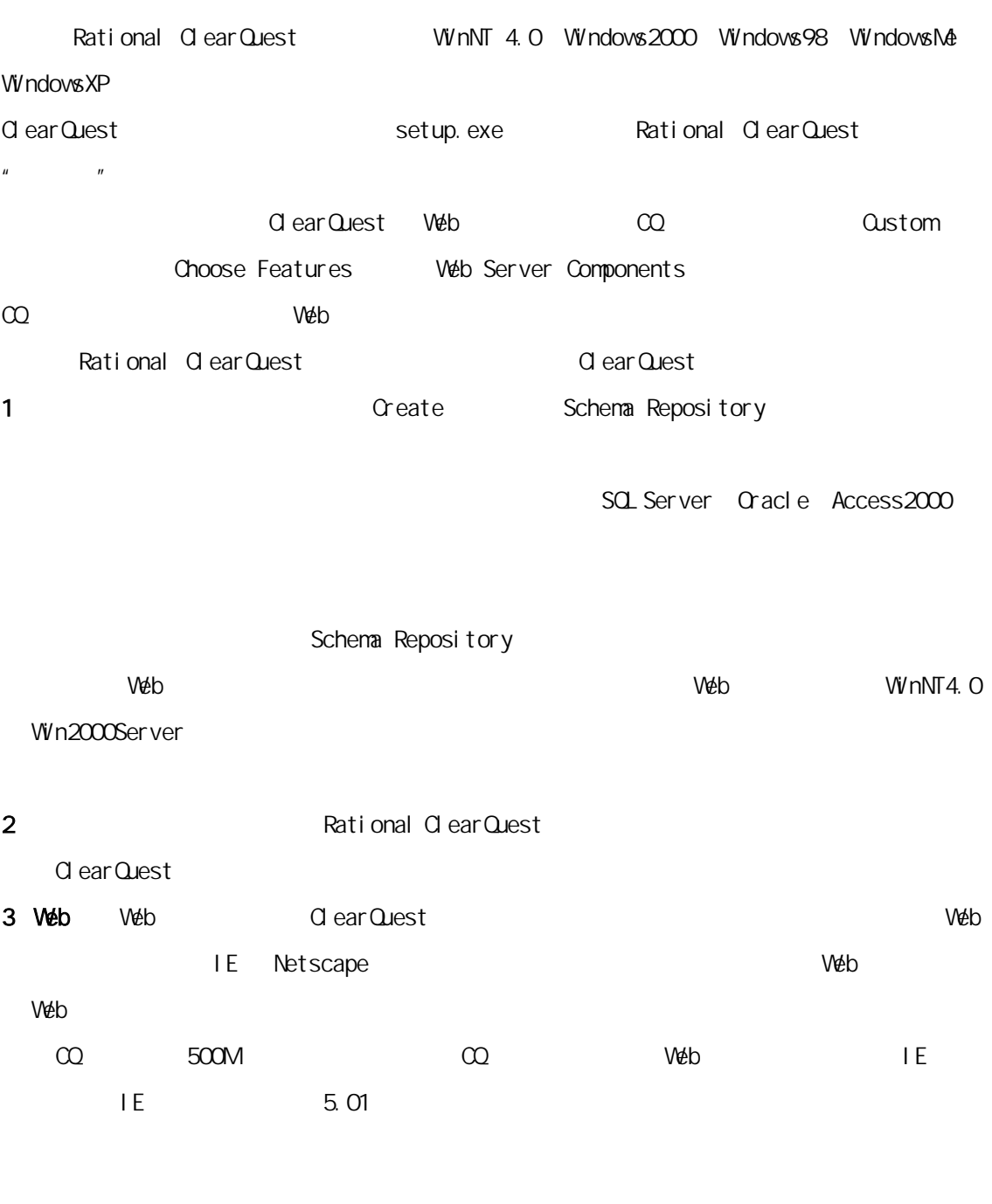

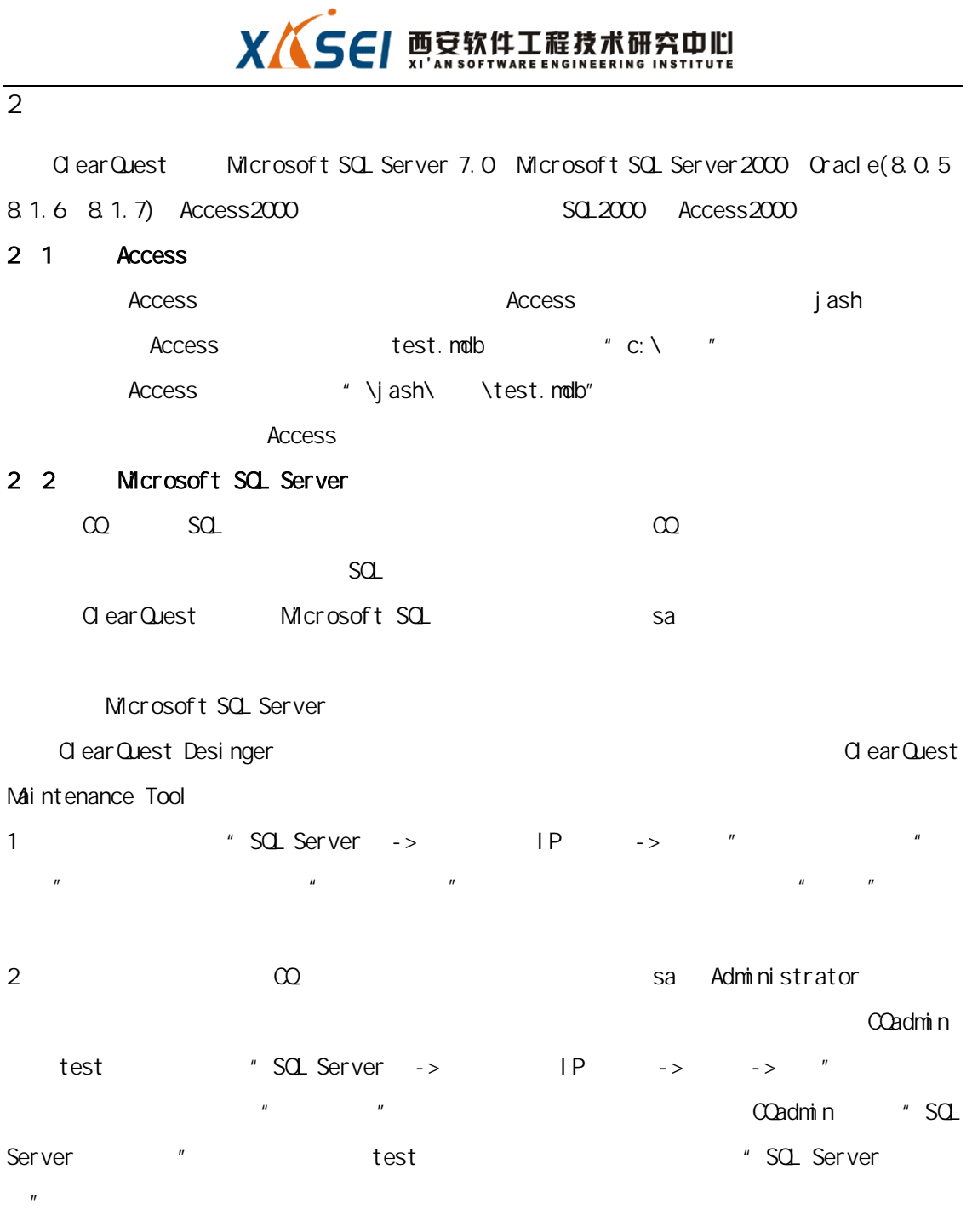

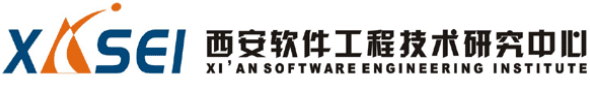

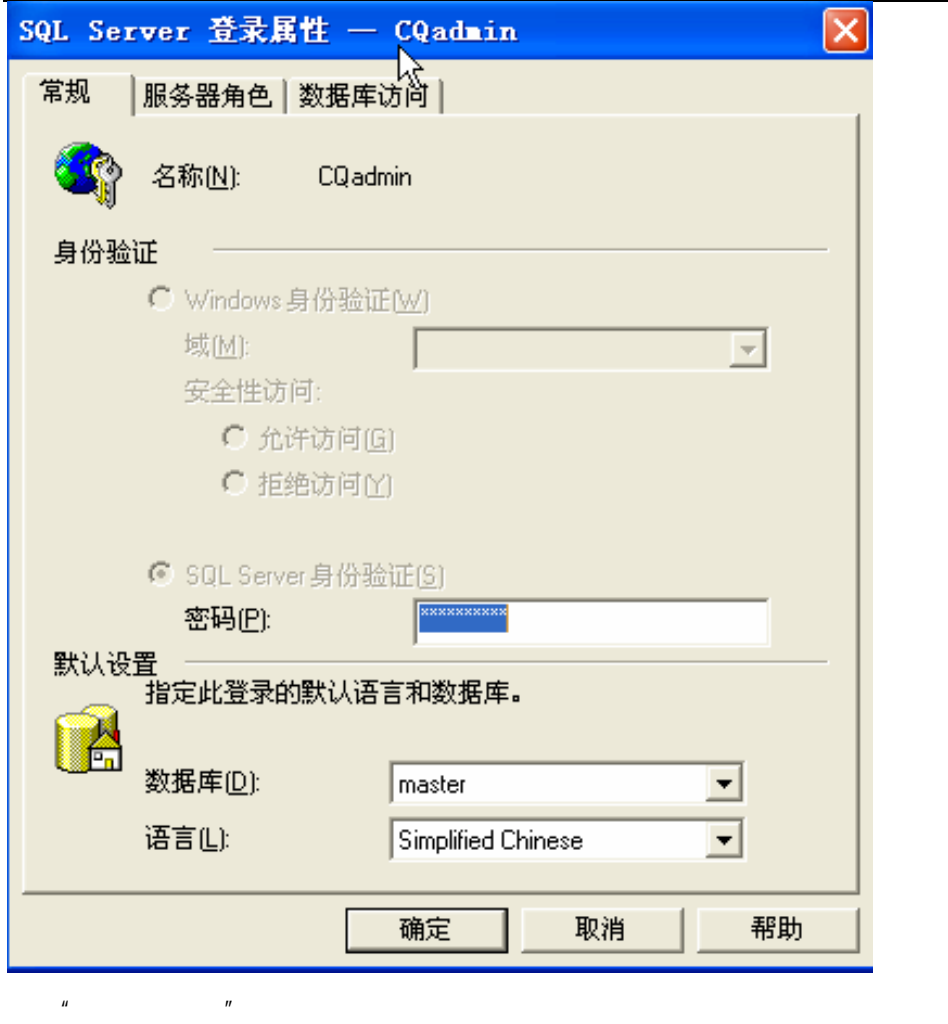

"db\_owner", "

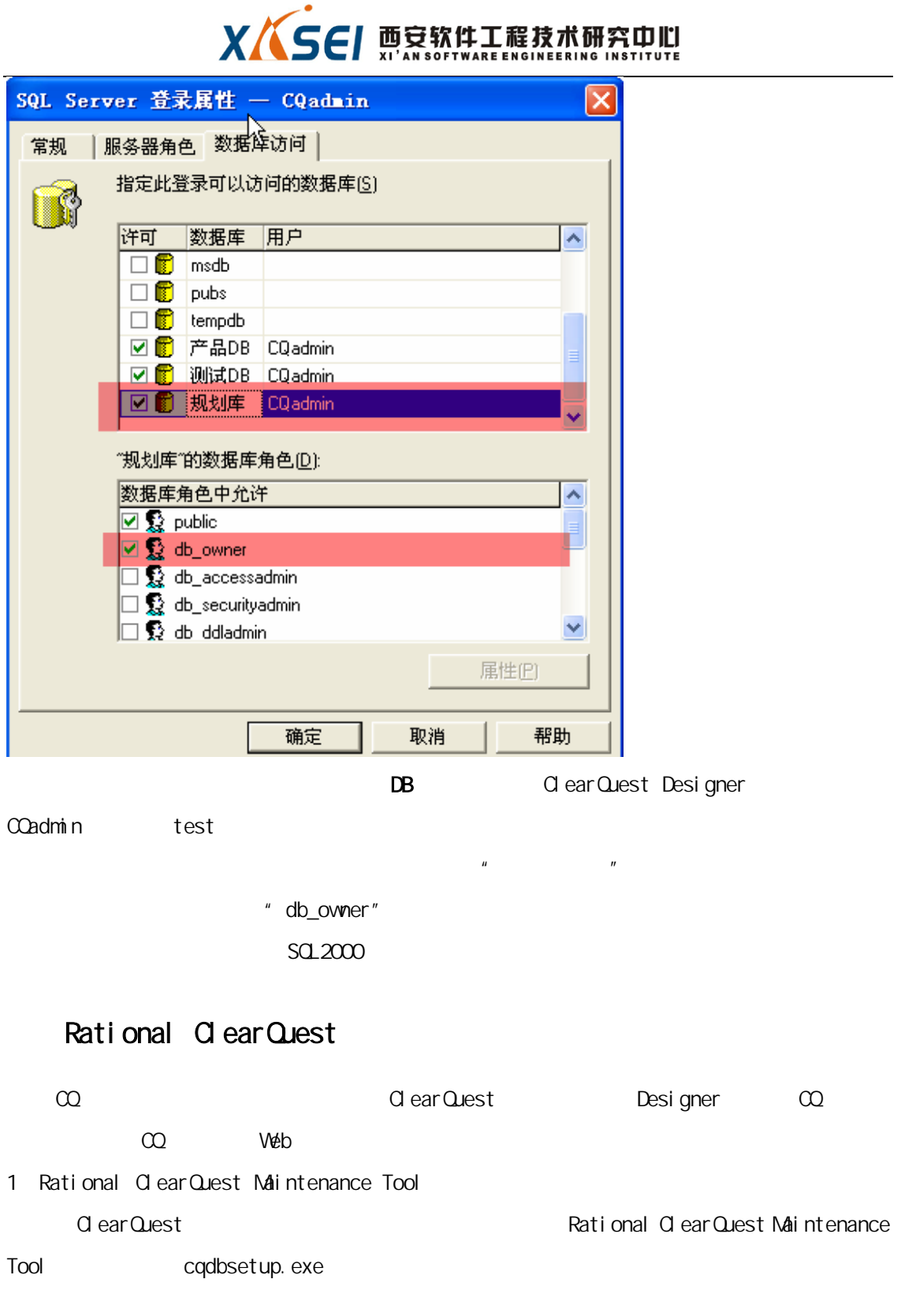

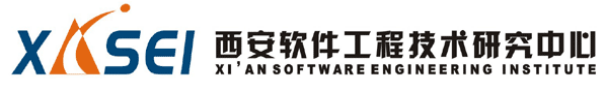

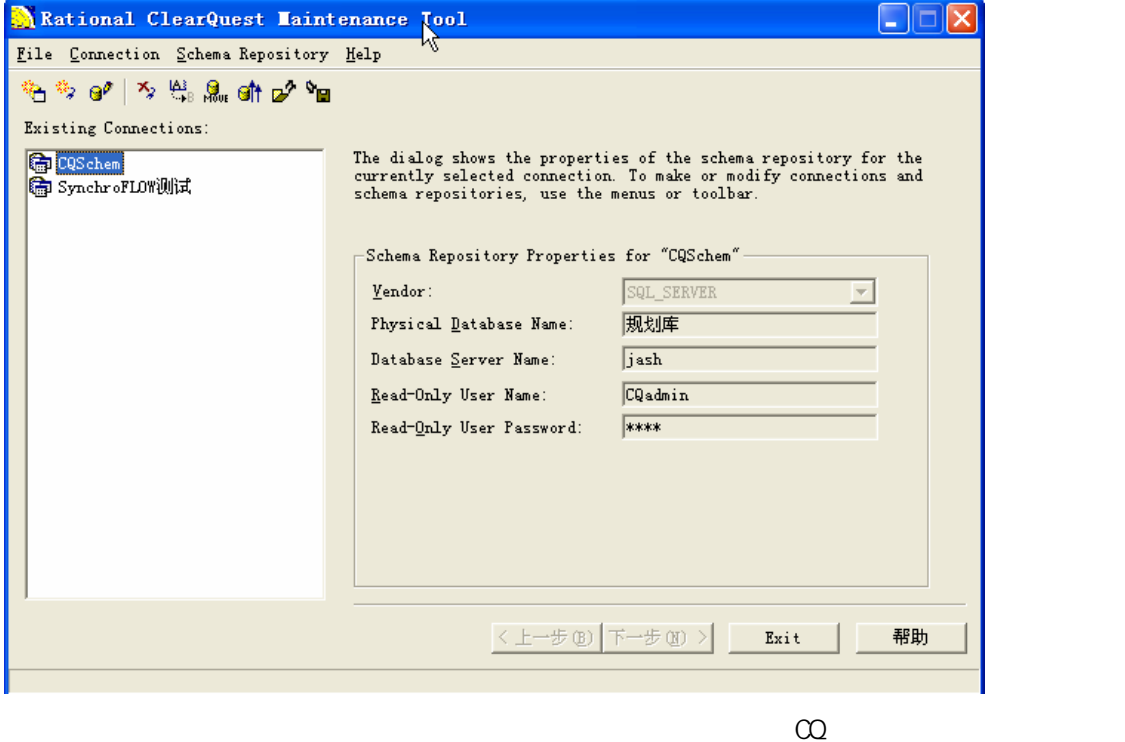

- $1 \quad 1$
- 1. Schema Repository->Create", https://www.create.net/web/2019/2019/07/2019

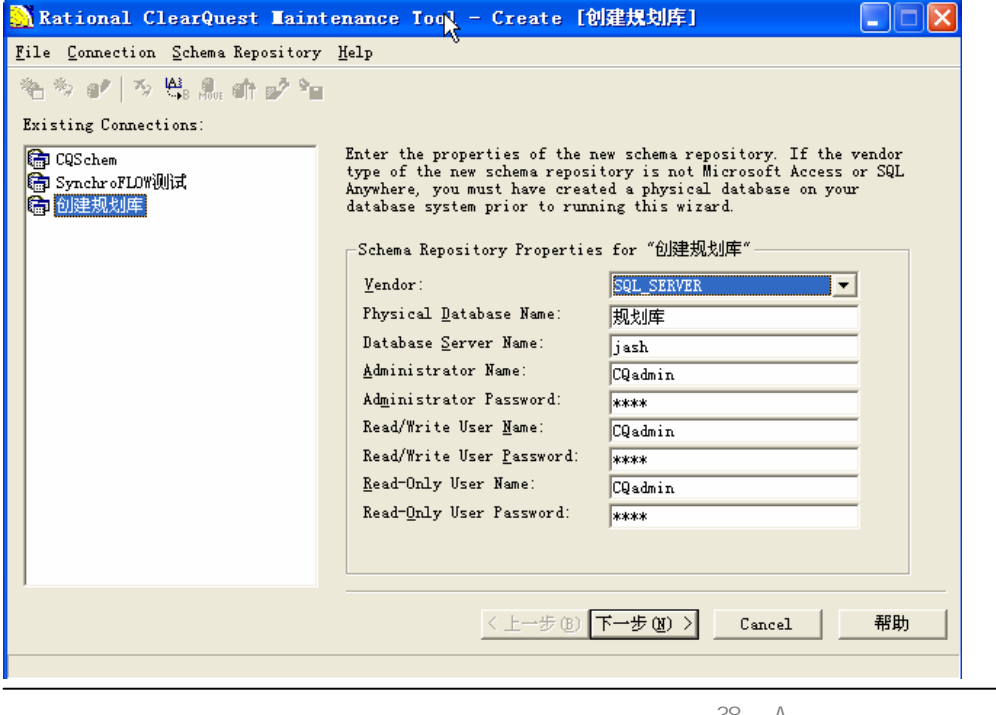

38 A 邮编:710075 电话:(029)88332292

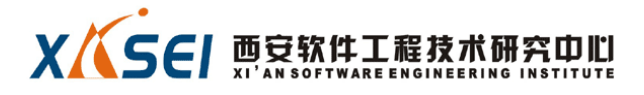

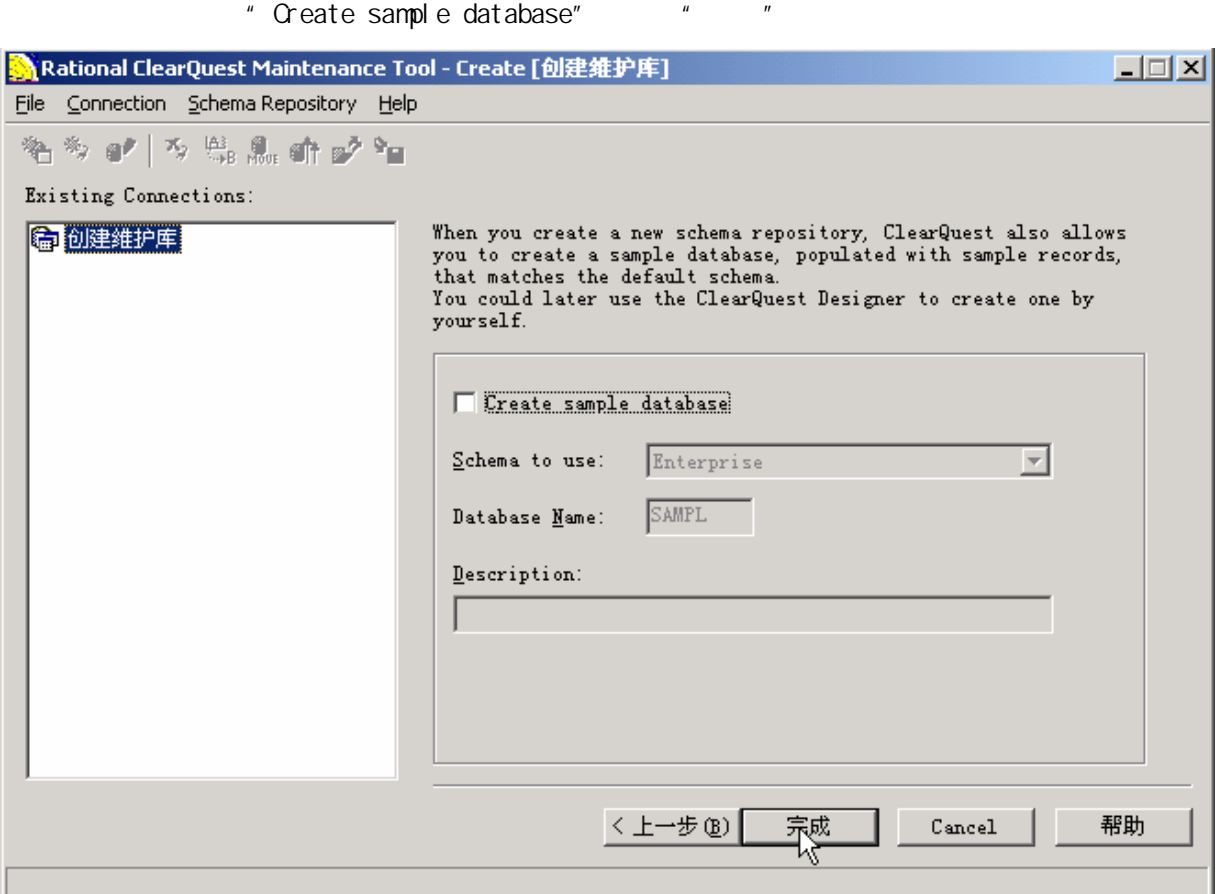

 $1\quad 2$ 

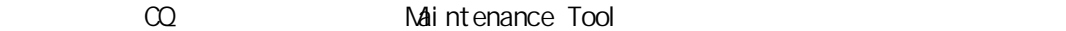

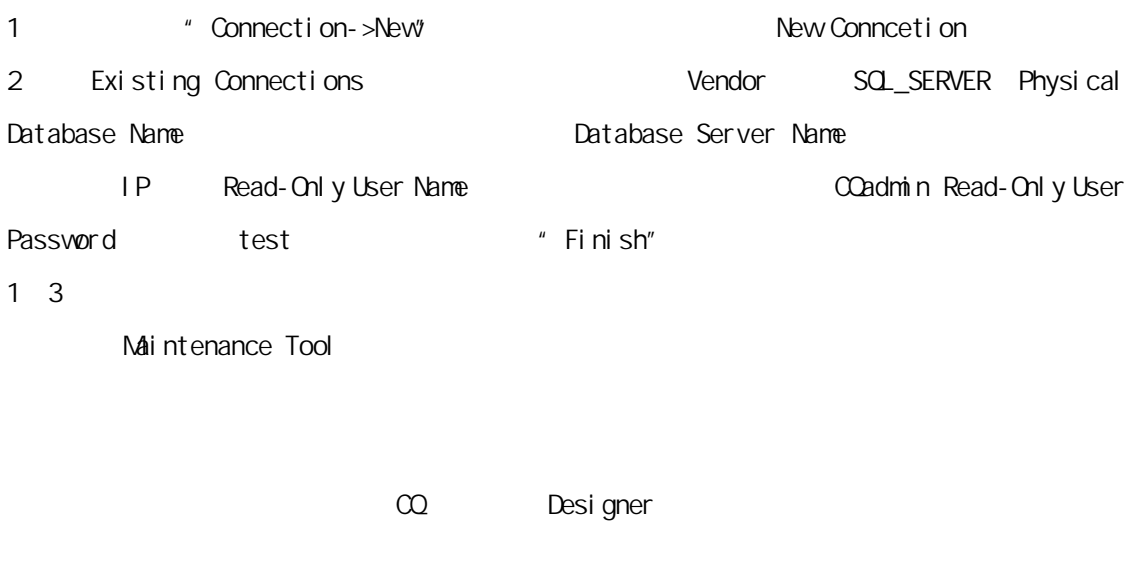

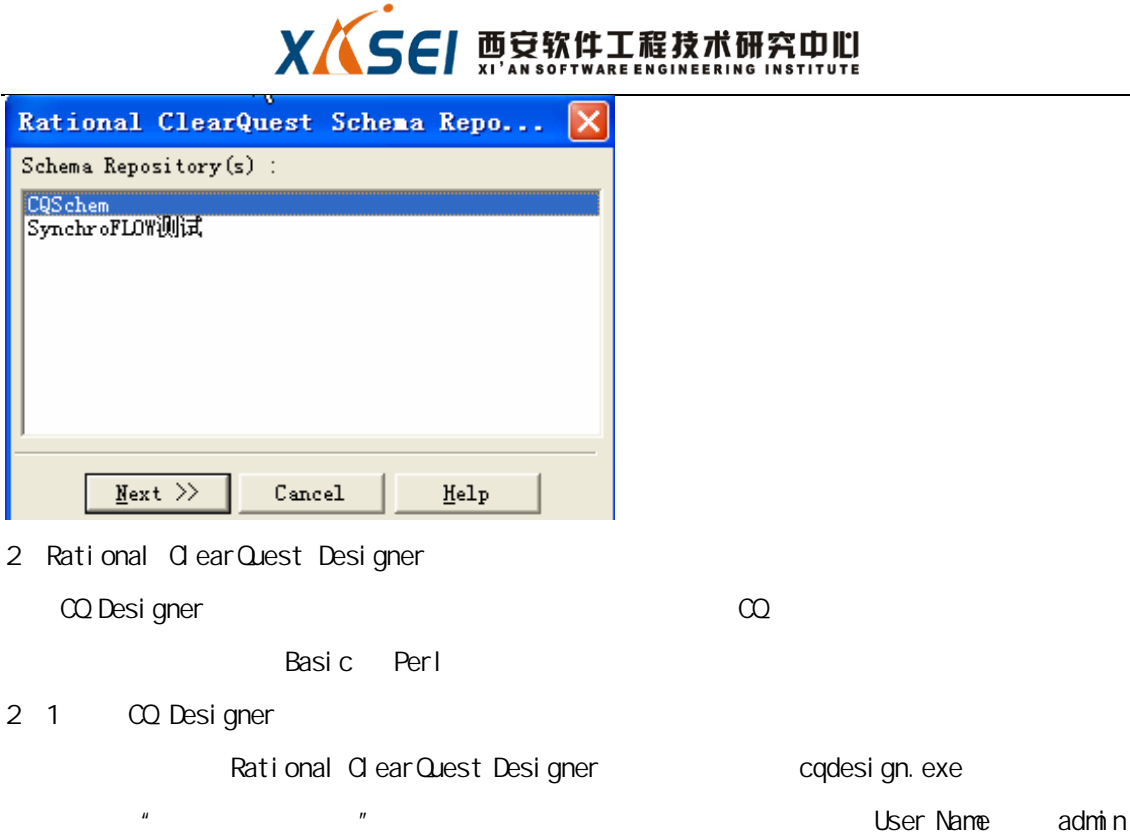

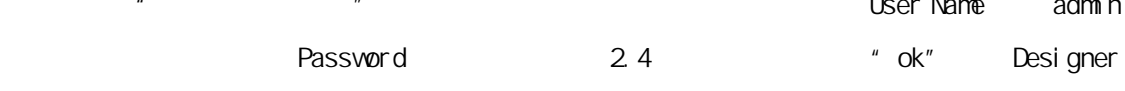

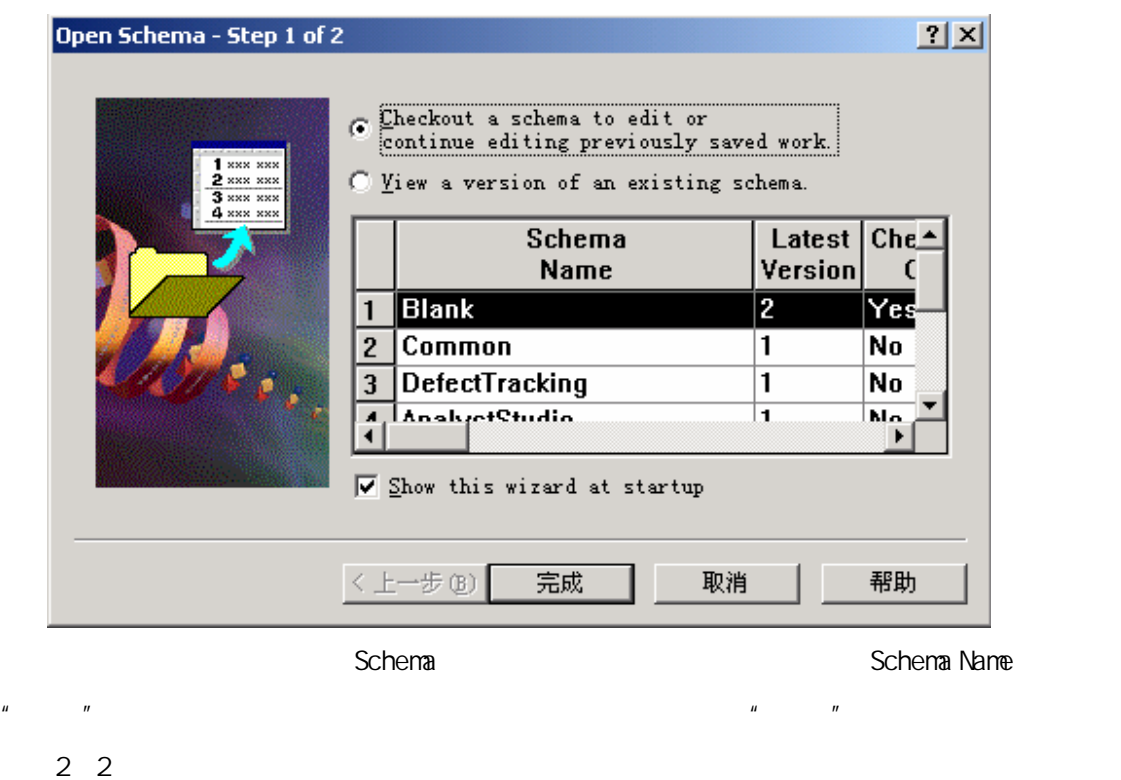

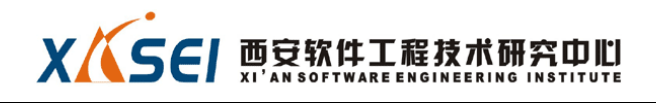

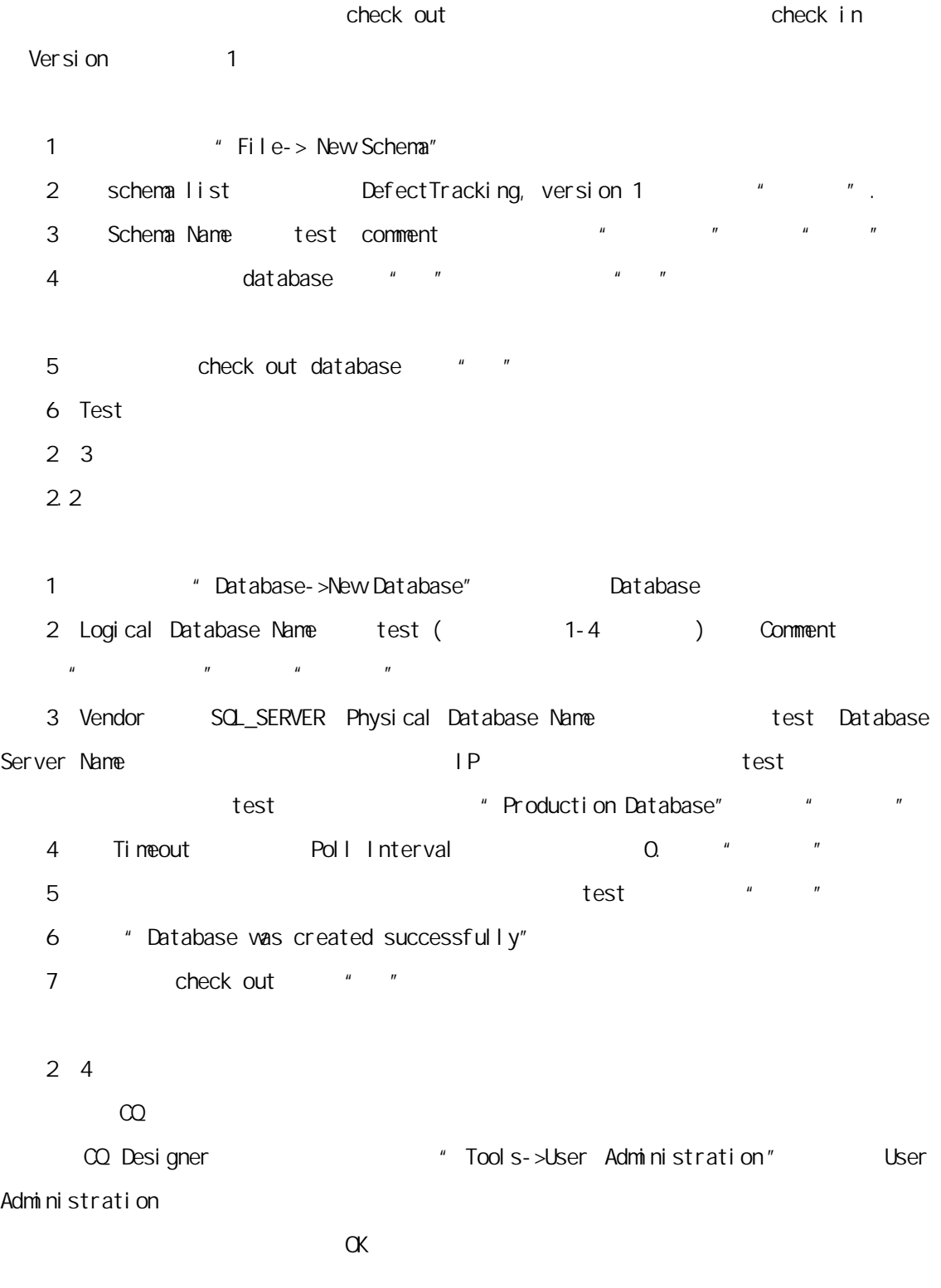

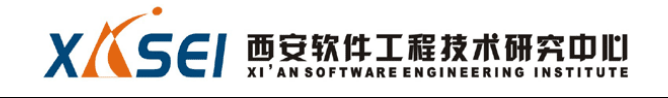

2.4.1 添加组

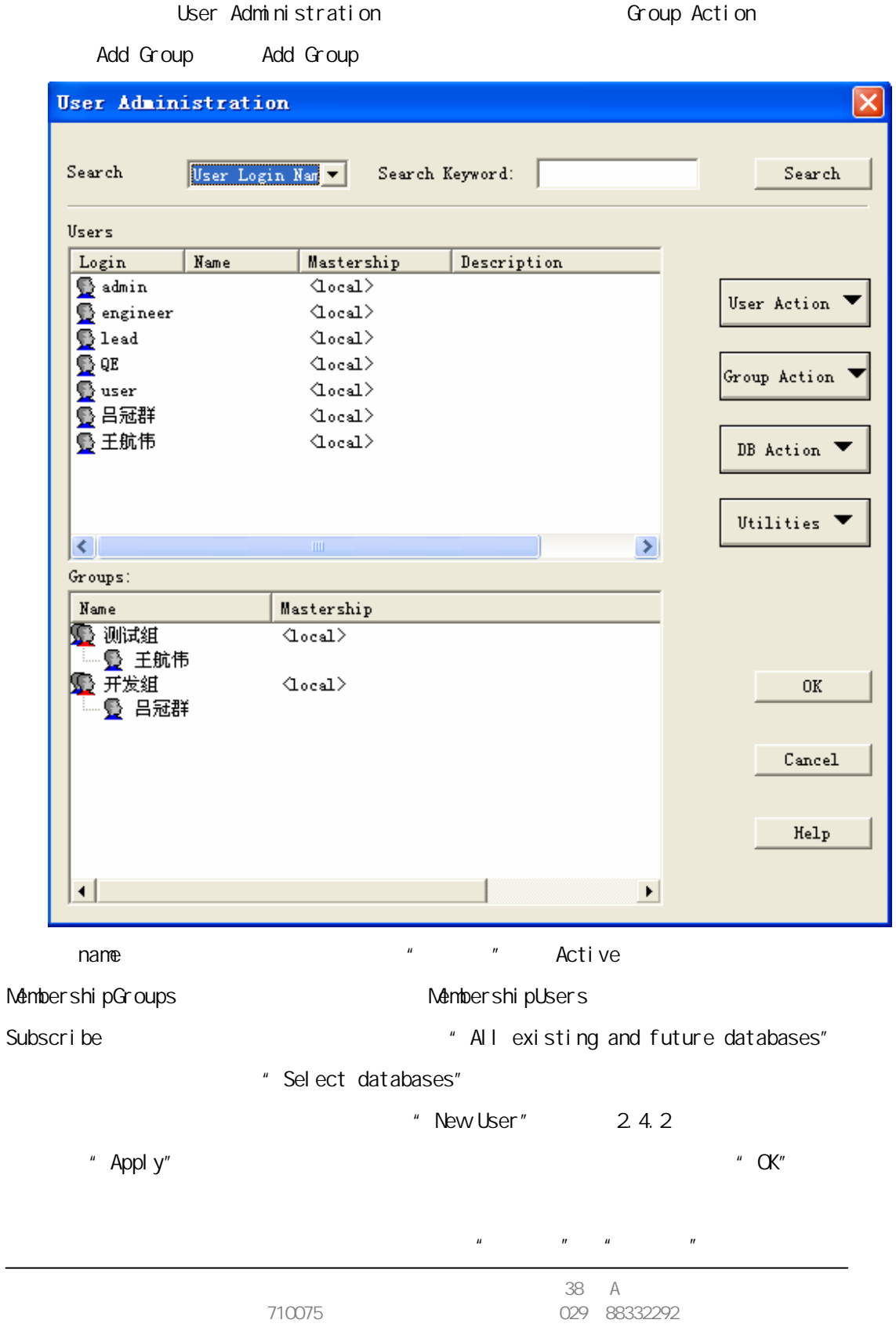

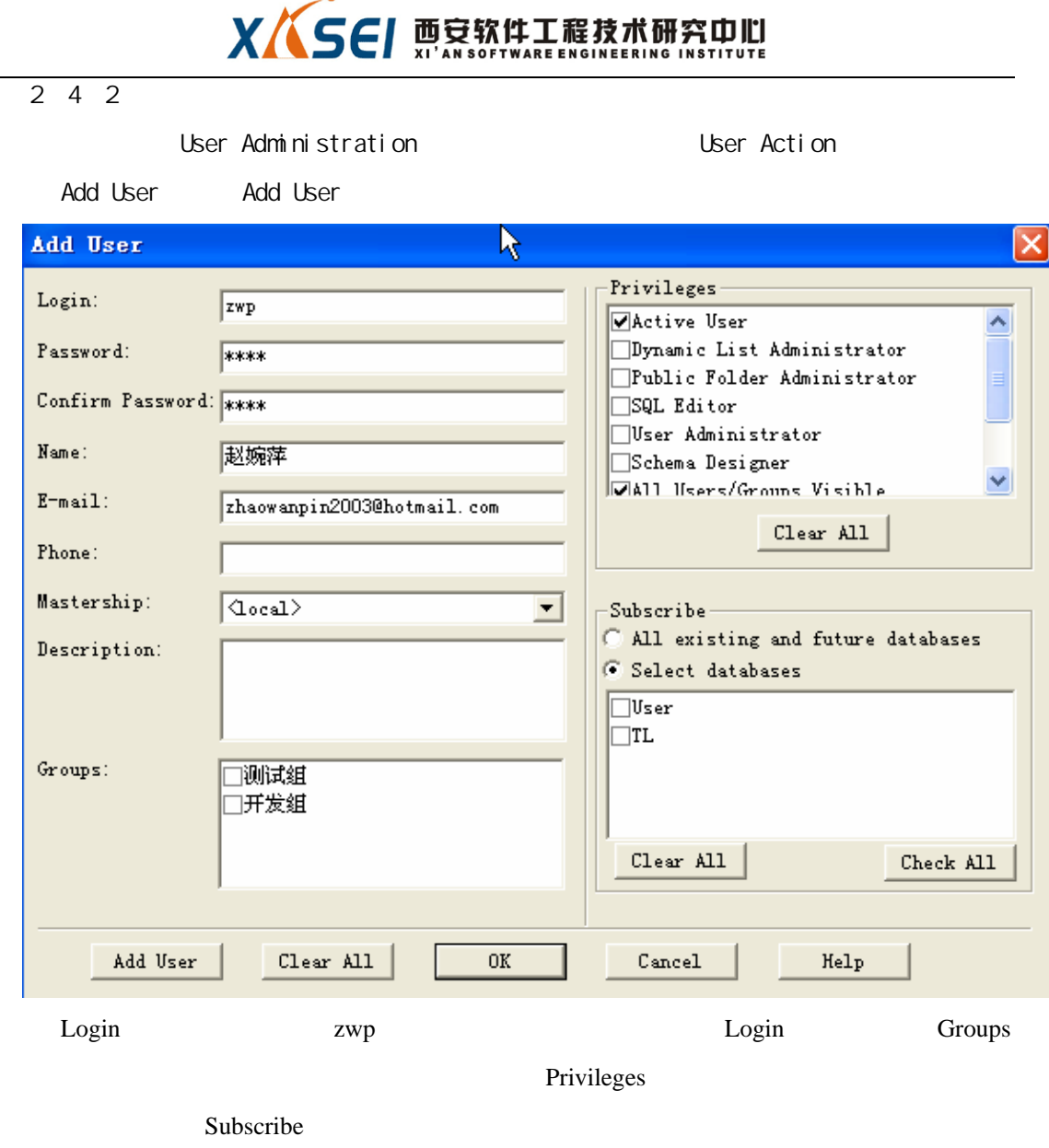

Add User, OK

 $2 \quad 4 \quad 3$ 

" DB Action" Upgrade Upgrade Upgrade OK

2 5

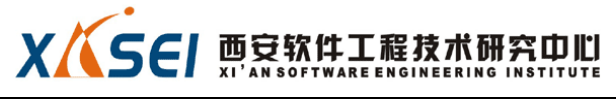

test,  $\frac{1}{2}$   $\frac{1}{2}$   $\frac{1}{$ 

Rational ClearQuest Designer # File->Open Schema"

 $"$  test

 $\Gamma$ Defect $\Gamma$ 

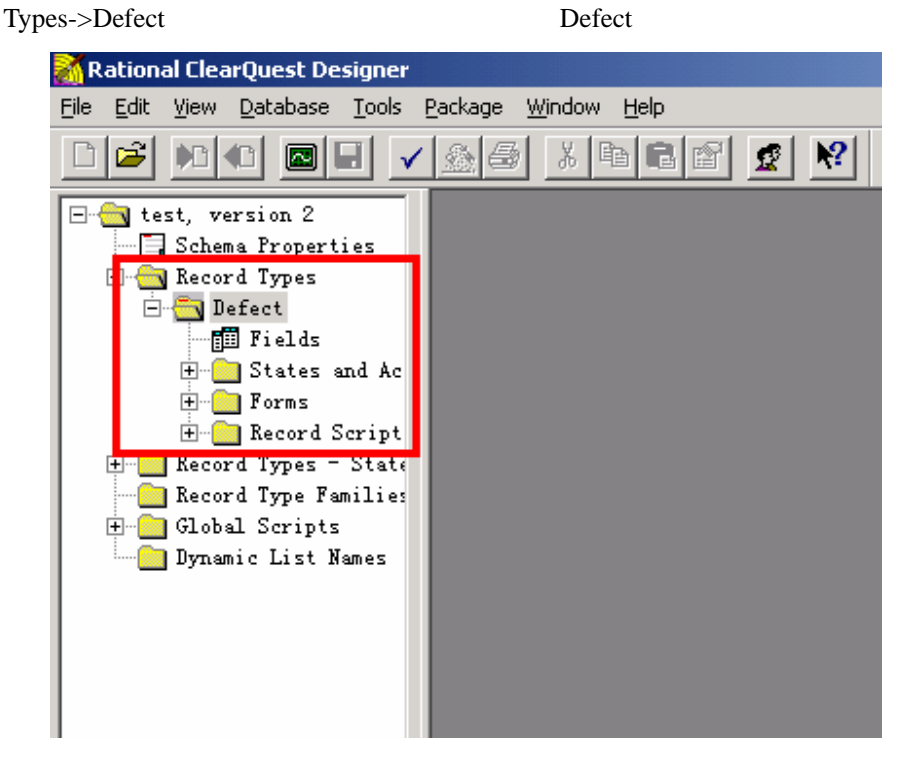

File->Save Work File->Check In

 $\mu$  and the set of the set of the set of the set of the set of the set of the set of the set of the set of the set of the set of the set of the set of the set of the set of the set of the set of the set of the set of the

 $\mathbf{u} = \mathbf{u} + \mathbf{u}$ 

Database->Upgrade Database

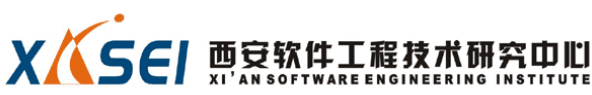

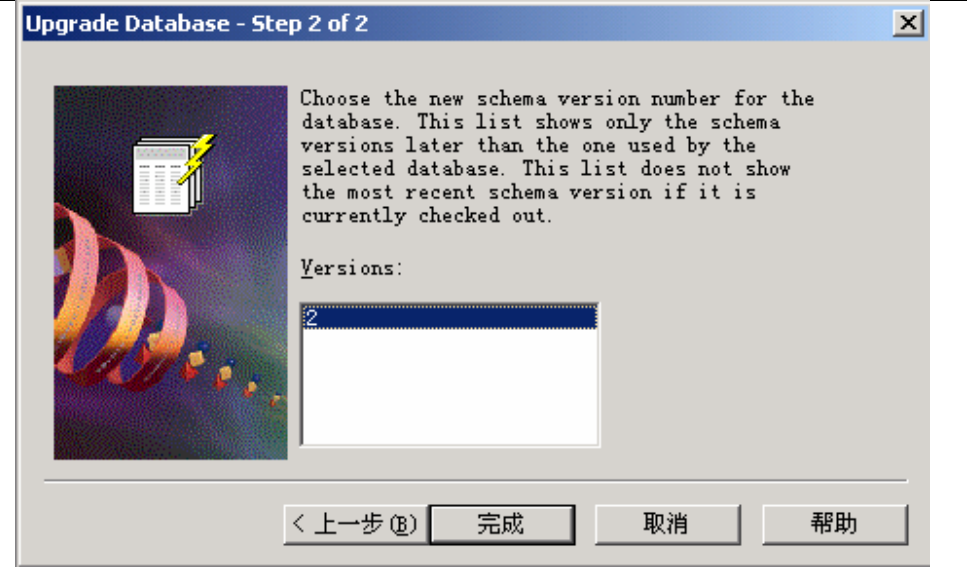

 $2\quad 5\quad 1$  Fields

Defect Fields

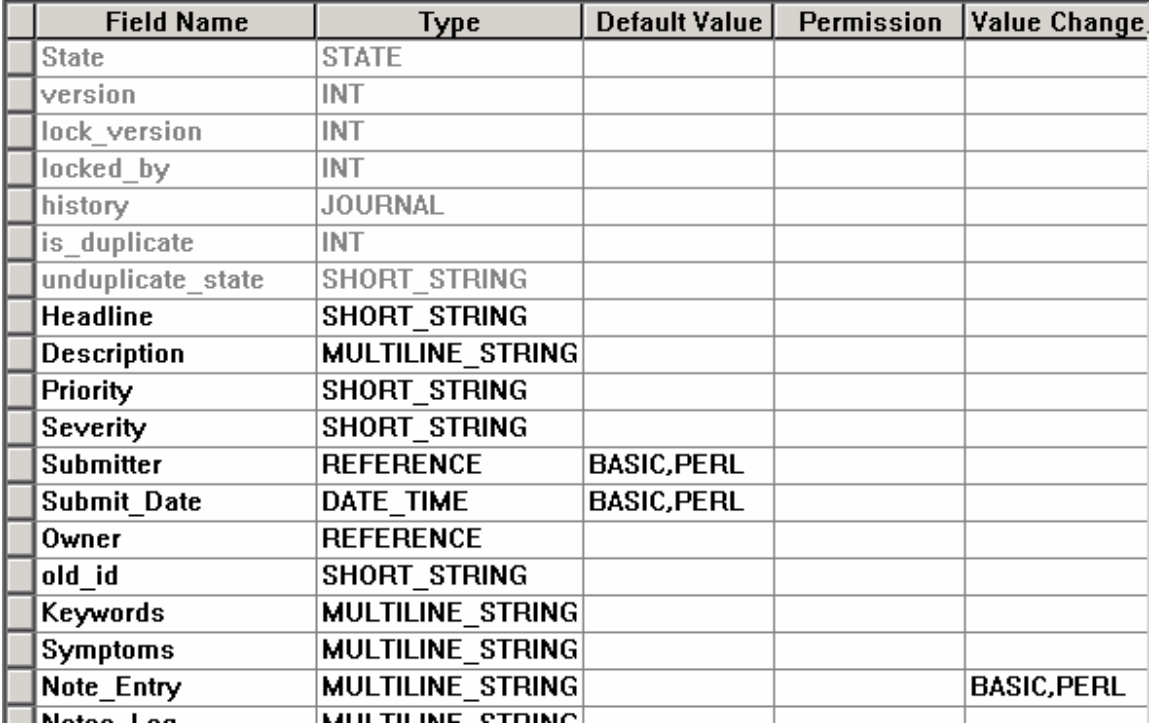

Type

id:编号。系统自动给每个缺陷一个编号,规则是数据库名称+8 位数字,这个编号就是 id。

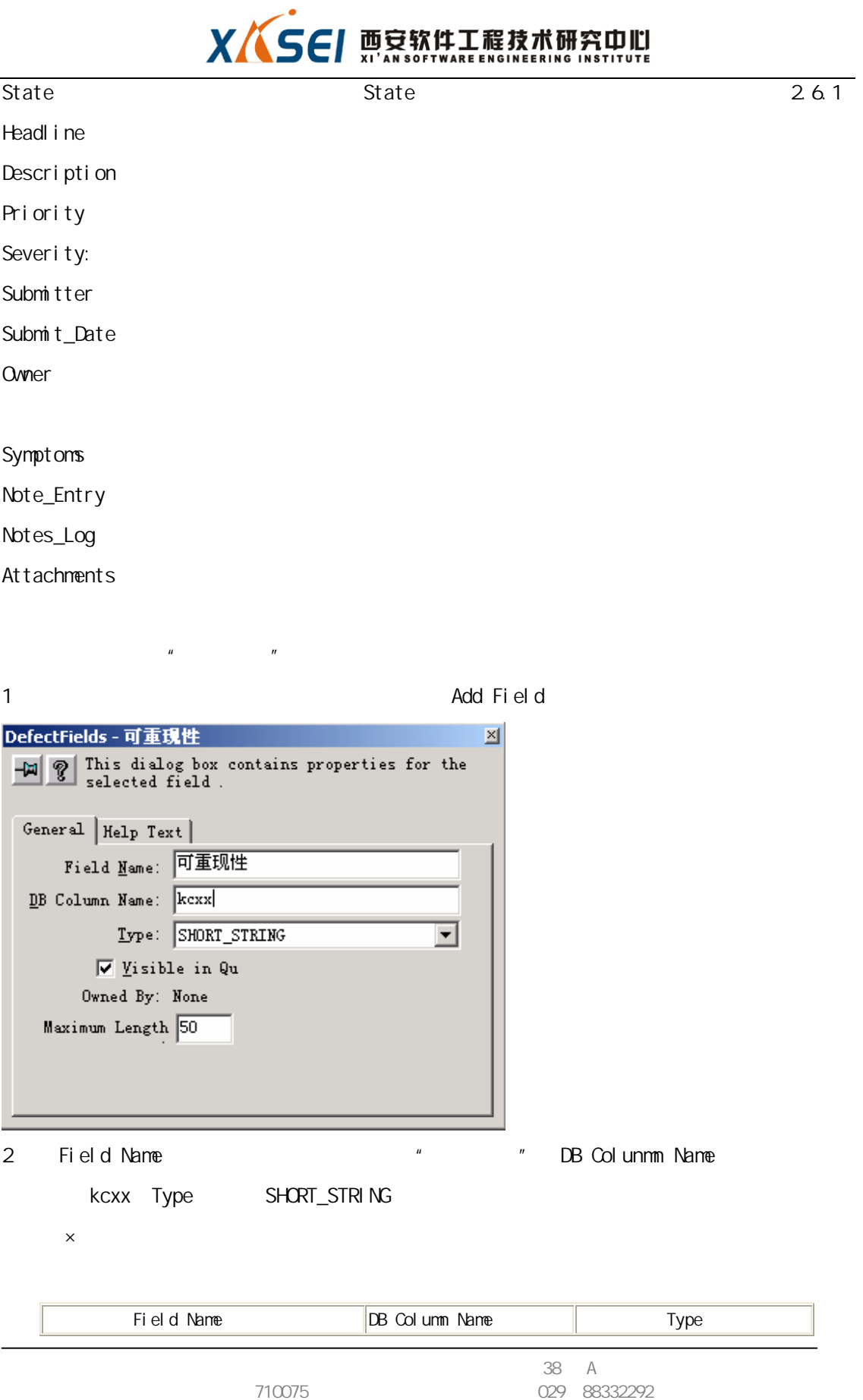

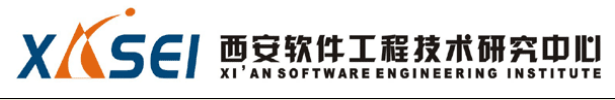

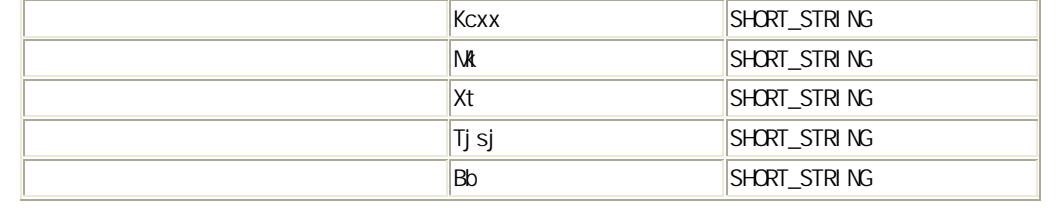

Choice List

Choice List

## **Production Database Test Database**

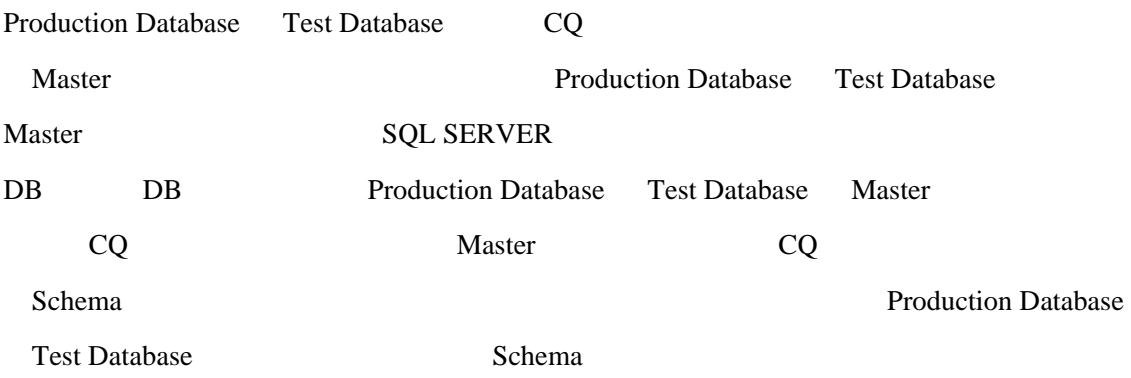

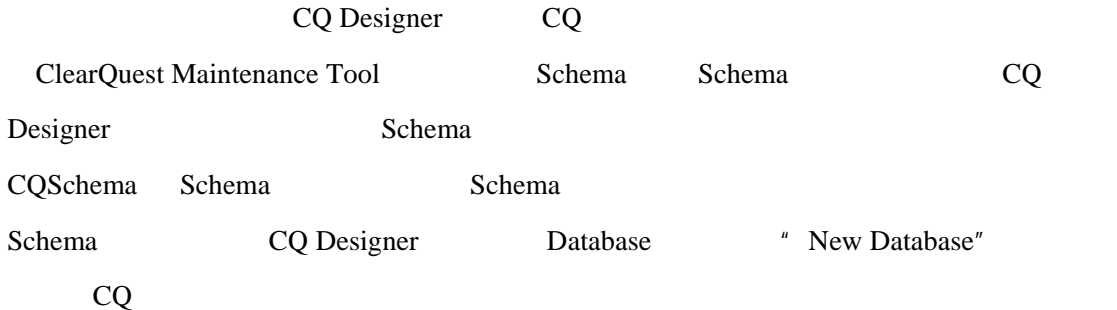

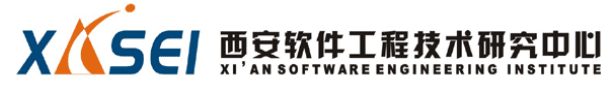

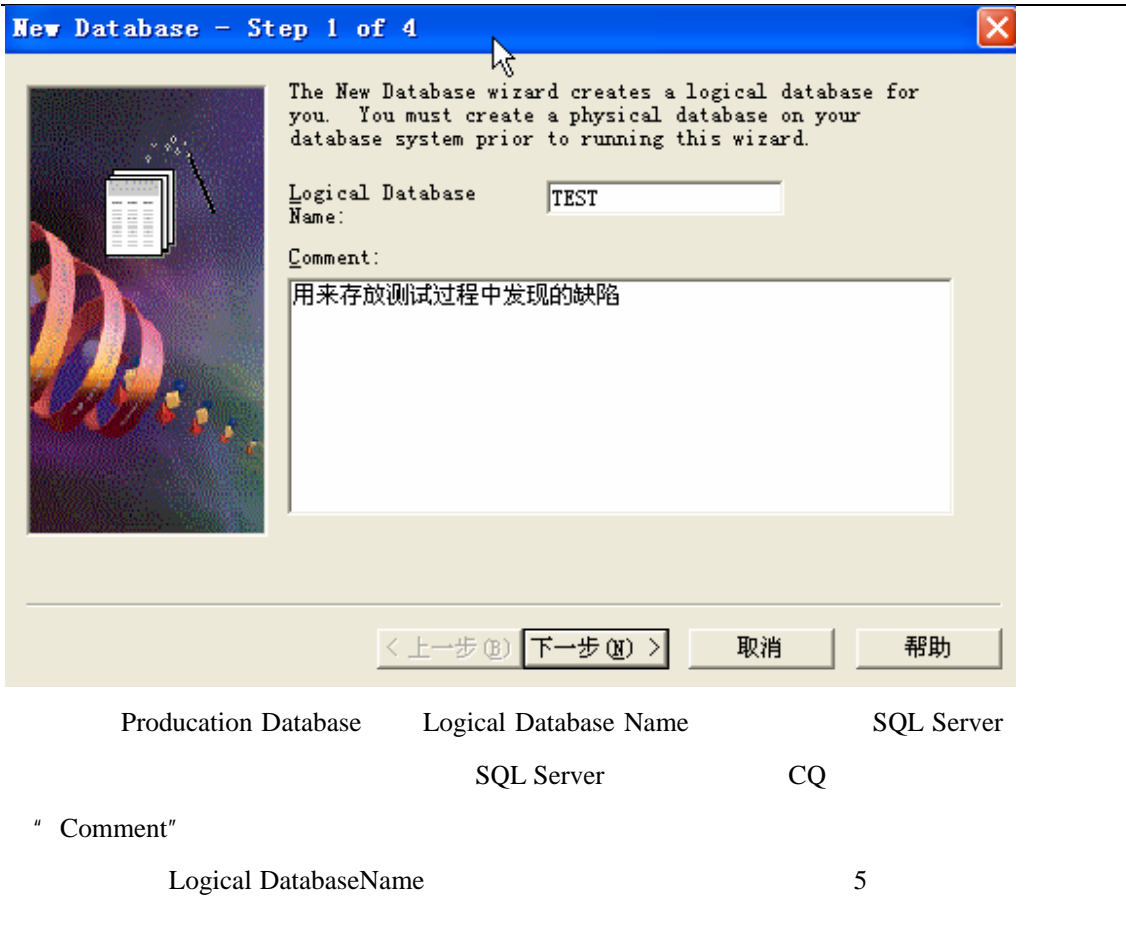

Schema

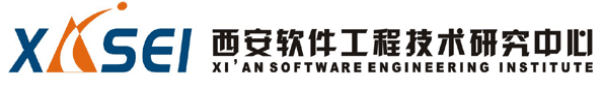

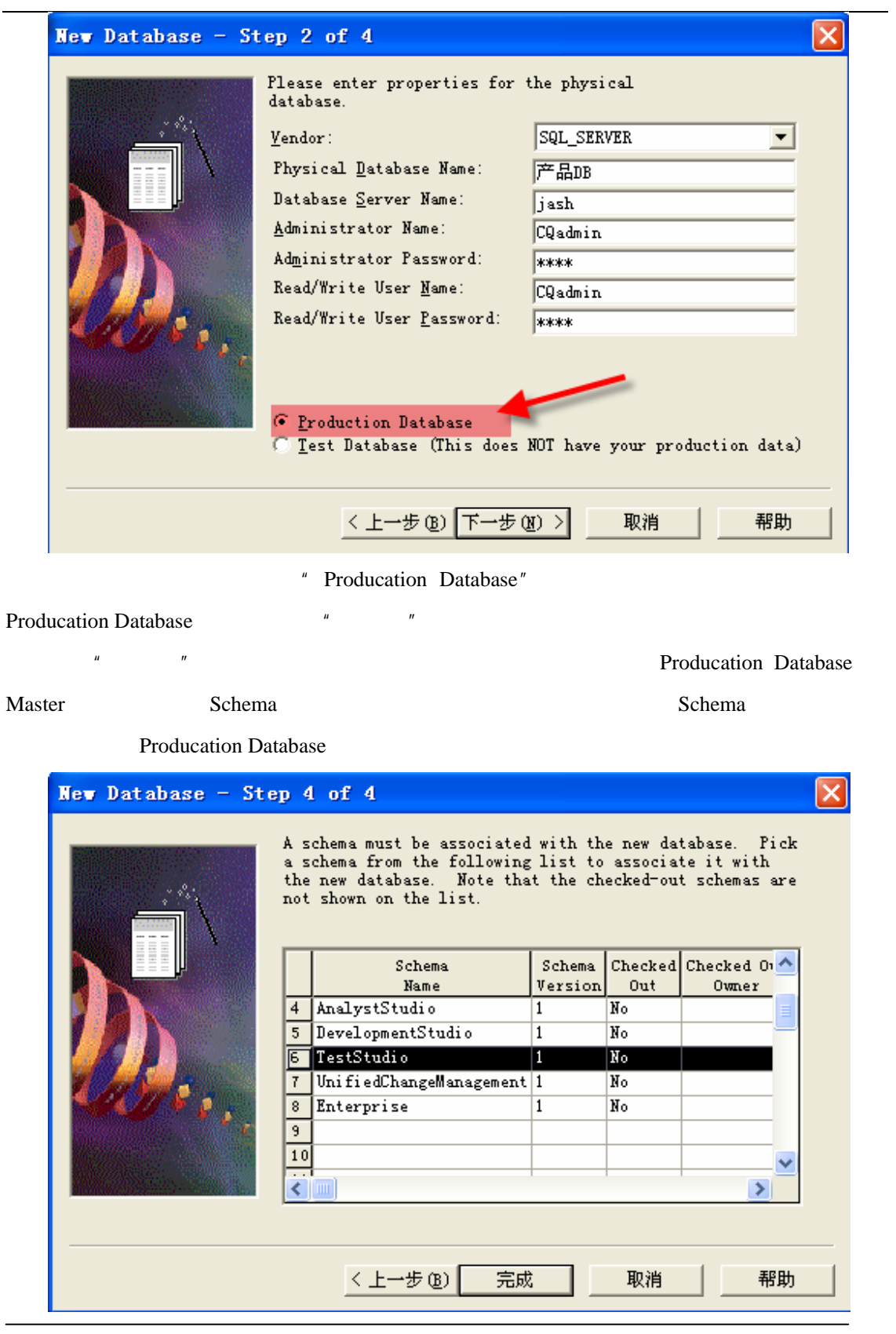

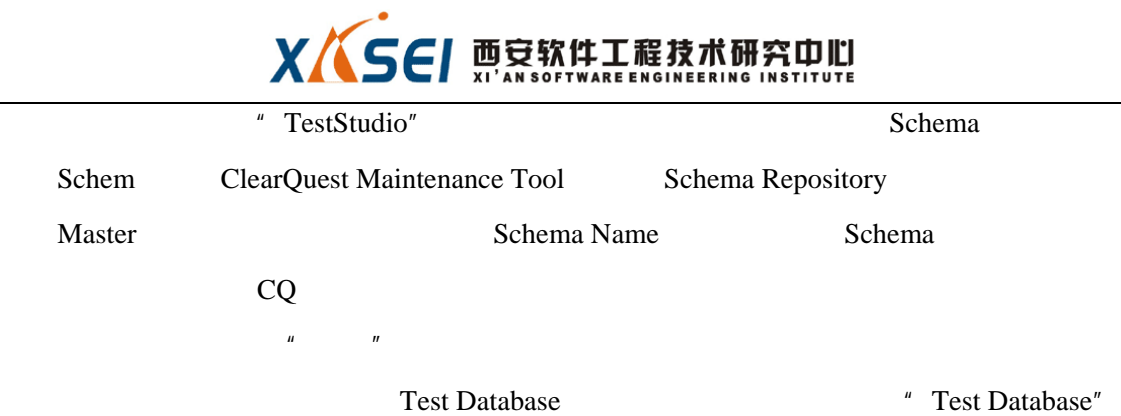

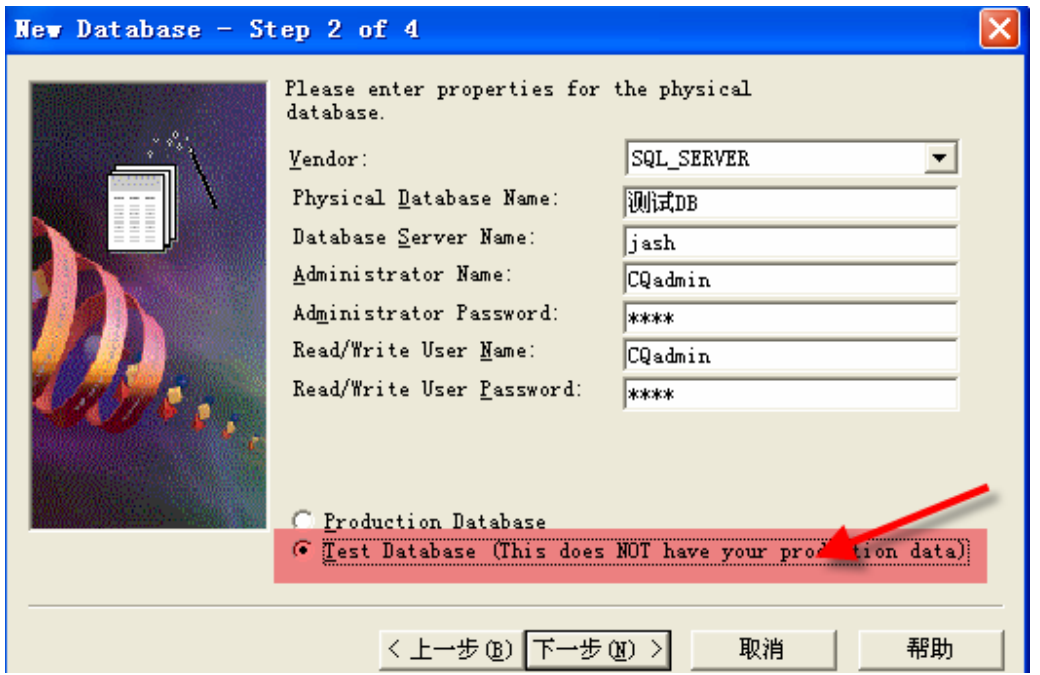

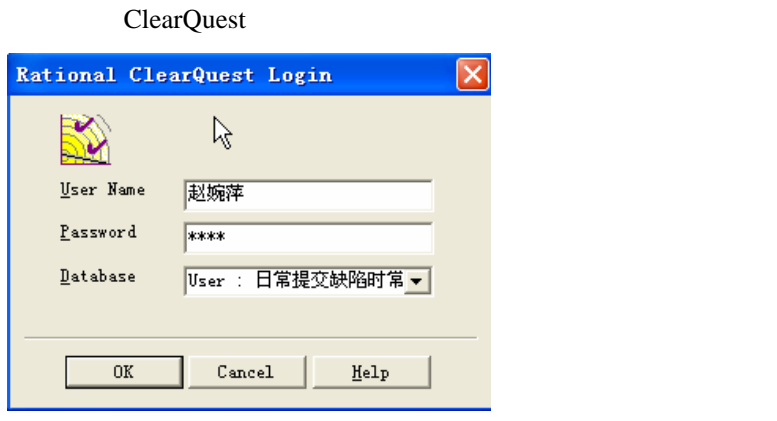

38 A 邮编:710075 电话:(029)88332292

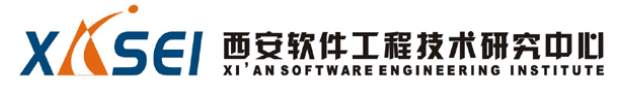

 $web$ 

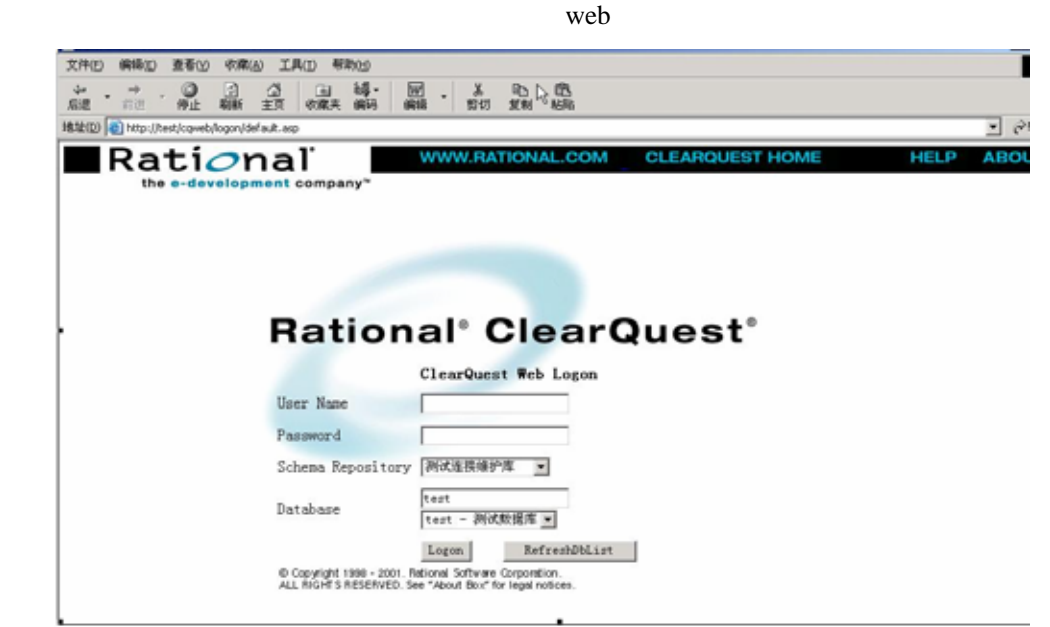

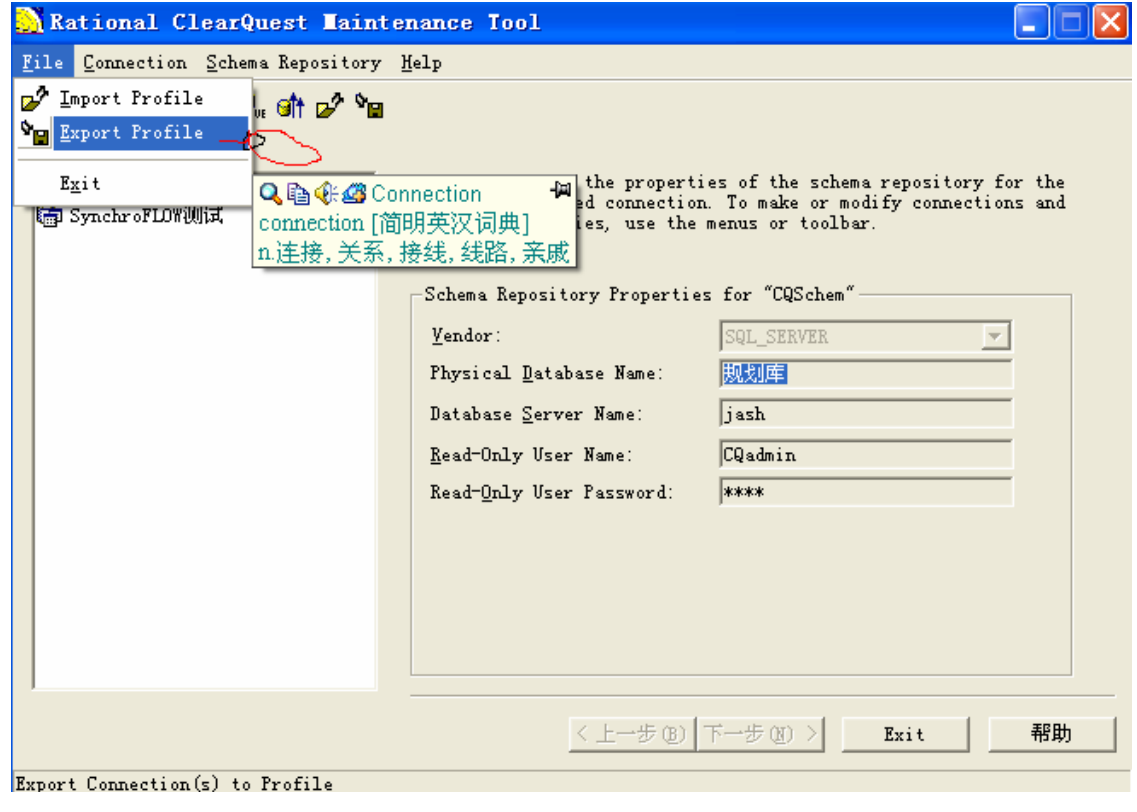